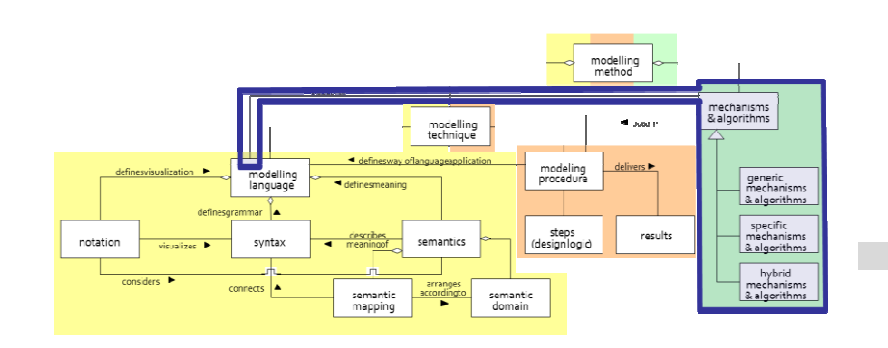

## Annotation using Web Service

# **SCENARIO:**

# **Invoking a Web Service with GET Method to Retrieve Information**

## **Scenario Description**

**Goal:** Demonstrate functionality for the web service based import of a list of concepts and subsequent annotation of objects in a given models using these imported concepts.

**Case:** Importation of a list of concepts for the annotation of objects in the modelling environment using a web service and subsequent annotation of objects using these concepts.

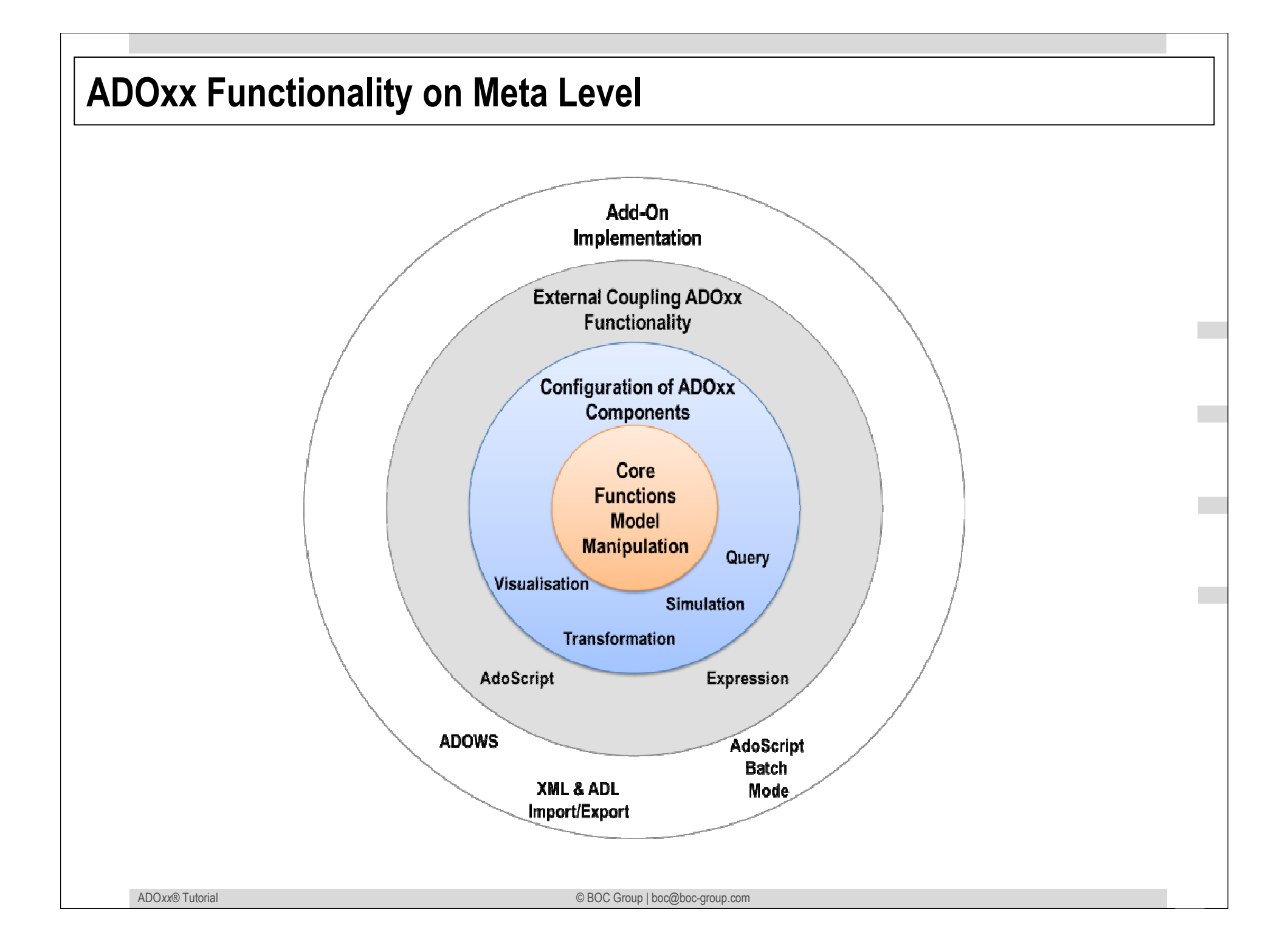

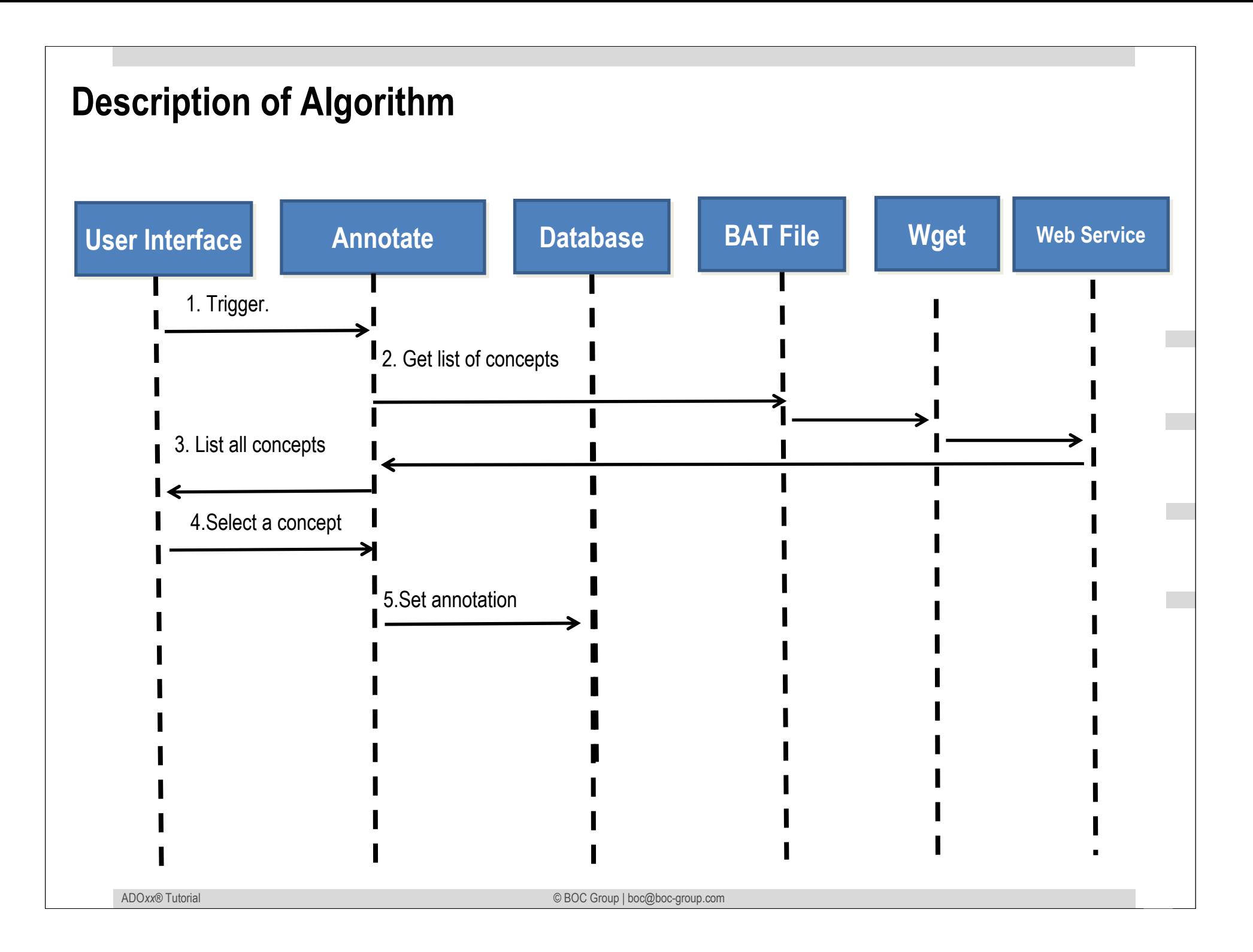

## **Mapping ADOxx Functionality**

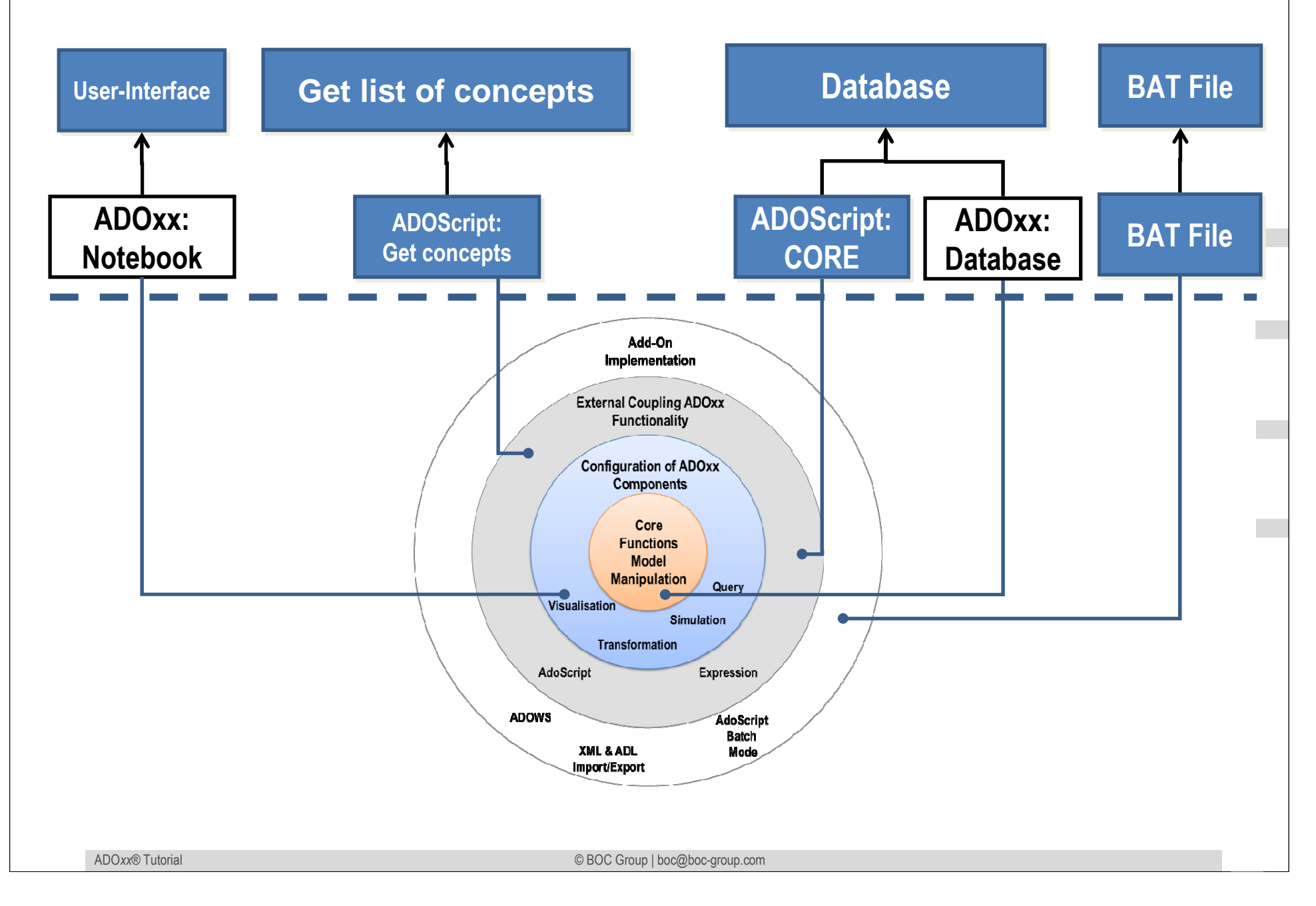

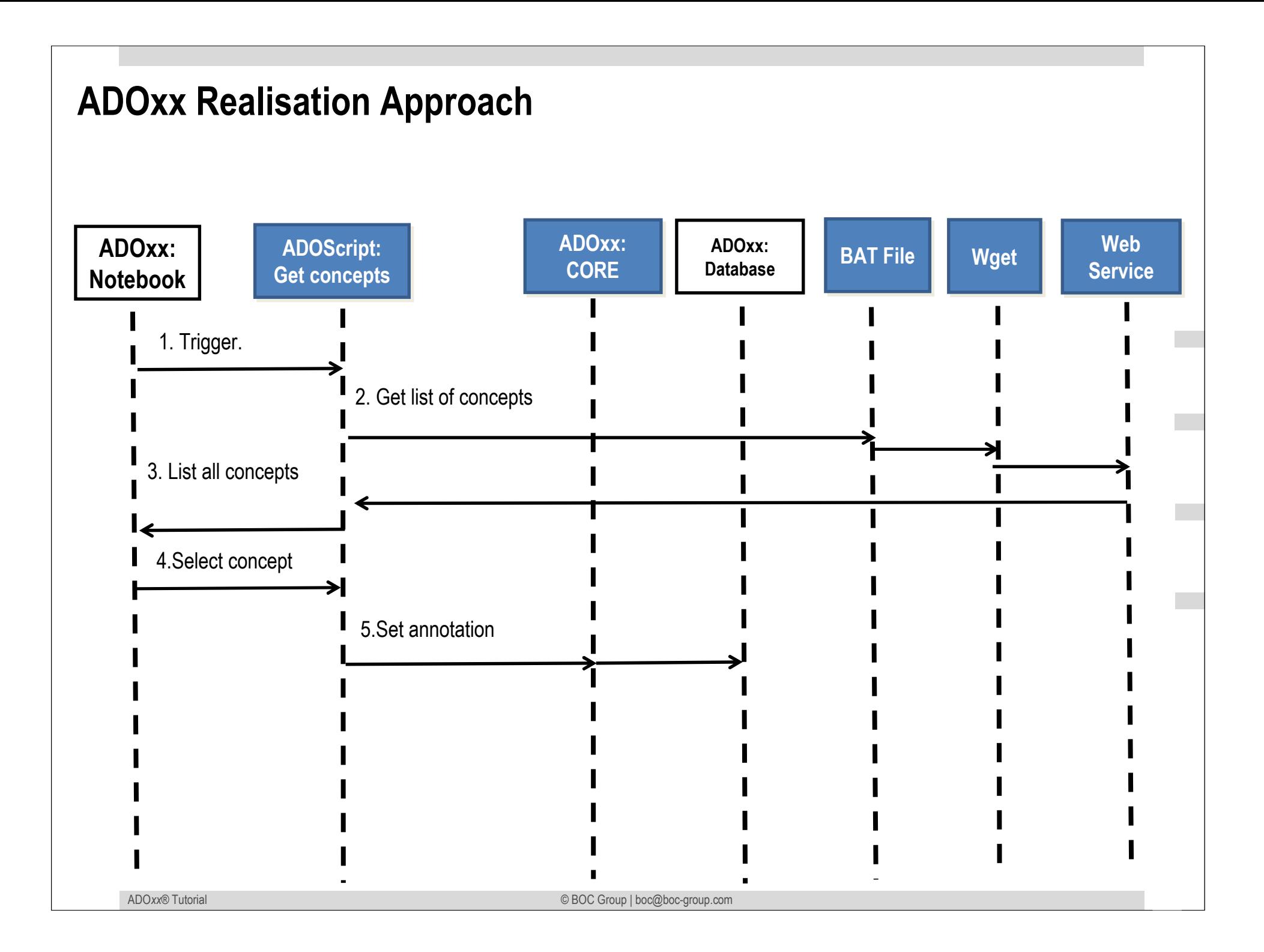

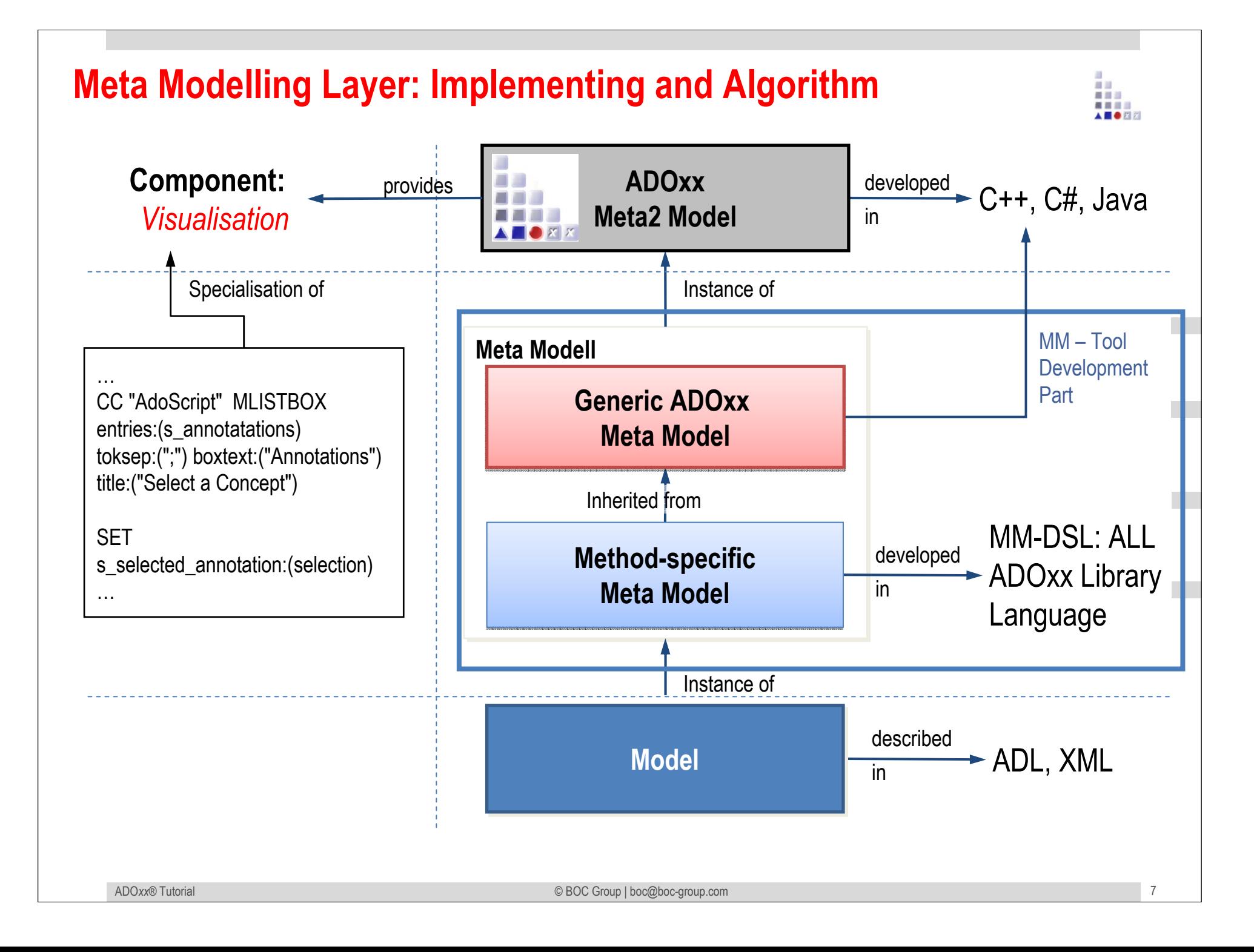

## **Added Value of Metamodelling Platform**

Used meta-modelling functionality for realisation of the scenario:

•**ADOScript:** ADOScript can retrieve model information, sends request to the API

•**ADOxx Visualisation Component:** is provided by the platform and enables configuration of the user interface of model editor

•**ADOScript Service:** ADOScript Service: ADOScript Service listens to a certain port to get and interpret requests

## **ADOxx Realisation Hands-On**

## **1. Modelling Language**

- 1. New attributes "Annotation" and "Set Annotation" for superclass \_\_Dconstruct\_\_
- 2. New chapter "Semantic Enrichment" in AttrRep for every class and relation to be annotated

## **2. Configure ADOxx**

1. Set menu item for setting annotation service end point

## **3. Implement Algorithm with ADOscript**

1. Retrieve list of concepts from the web service using an ADOscript(insetAnnotation.asc)

## **Used ADOxx Functionality: Implementing an Algorithm**

**Introduction** 

Setup of Implementation Environment

Modelling Language Implementation

Classes

**Relations** 

Class Attributes and Attributes

GRAPHREP

ATTRREP

CLASS Cardinality

**CONVERSION** 

Model Pointer

Attribute Facets

Model Types

Mechanisms & Algorithms Implementation

### **Core Functions for Model Manipulation**

**Database** 

**Visualisation**

**Query** 

 **Transformation** Configuration of ADOxx ComponentsVisualisation

### **Query**

### **External Coupling ADOxx Functionali ADOscript Triggers**

 ADOscript Language ConstructsVisualisation ADOscript

Visualisation Expression

Query ADOscriptTransformation ADOscript

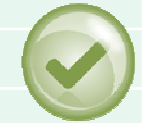

### **ADD-ON Implementation**

ADOxx Web-Service

- XML / ADL Import Export
- ADOscriptBatch Mode

© BOC Group | boc@boc-group.com m<br>100 - Paul II (1990), compositor est anno 1990<br>100 - Paul II (1990), compositor est anno 1990

# **HANDS-ON**

Retrieve list of concepts with GET Method

# **SCENARIO:**

# **Invoking a Web Service with GET Method to Retrieve Information**

## **Add attributes for \_\_D-construct\_\_**

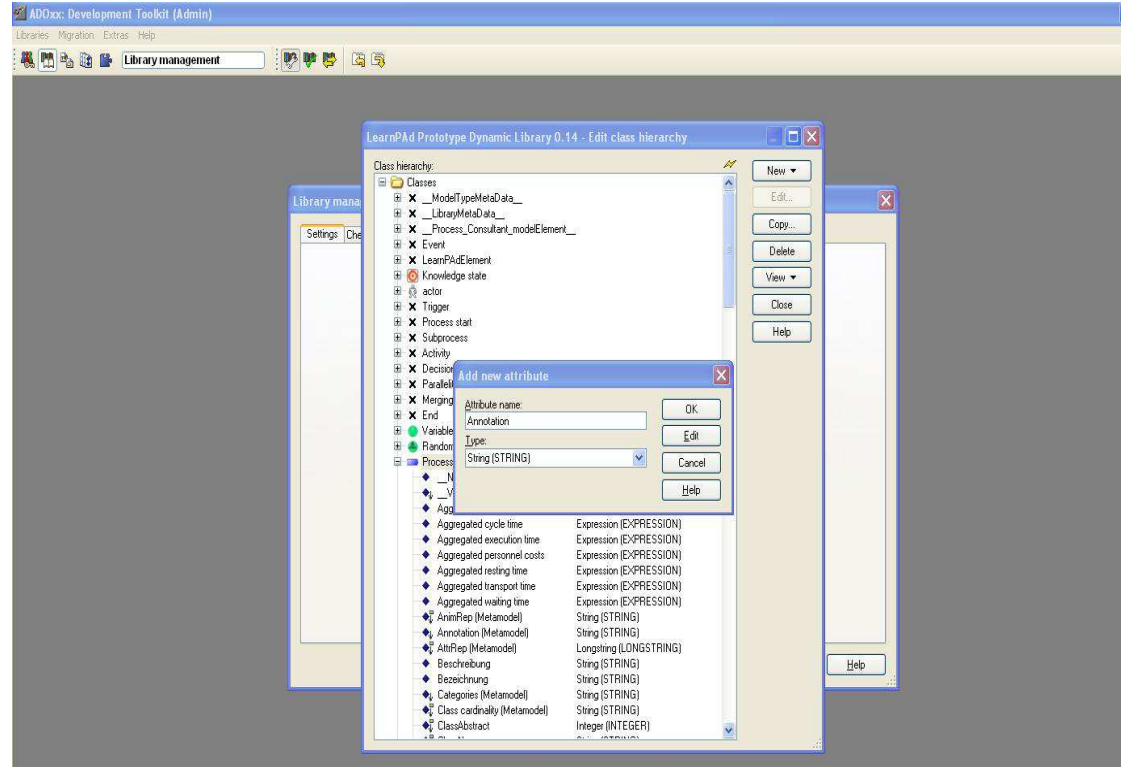

### **Add New Attributes**

•Select the LearnPAd library and open "Library attributes".

•Open Class hierarchy

 •For class \_\_D-construct\_\_ create two new attributes "Annotation" of type string and "Set Annotation" of type Programcall (see next slides)

#### **Add Attributes for \_\_D-construct\_\_**ADOxx: Development Toolkit (Ad - **P** X **A PA B B Library management** 10000 日日 **Add Attribute: Annotation**earnPAd Prototype Dynamic Library 0.14 - Edit class hierarchy  $\Box$ Class hierarchy: New  $\star$ **ED** Classes E X ModelTypeMetaData Edt. •Select class \_\_D-construct\_\_ and click ibrary ma  $\vert x \vert$ E X LibraryMetaData  $Copy...$ E X Process\_Consultant\_modelElement\_ Settings Che El X Event Newattribute.Delete **El X** LearnPAdElement El C Knowledge state View \* E & actor Close El X Trigger El X Process start Help El X Subprocess •Create an attribute named "Annotation"El X Activity El X Decision E X Paralell EX Merging Attribute name: of type STRING $0K$ E X End Annotation **E** Variable  $E$ dit E C Variable<br>E C Random Lype: Process String (STRING) Cancel  $\bullet$  $Heip$  $\bullet$  $A_{gg}$ Aggregated cycle time Expression (EXPRESSION) Aggregated execution time Expression (EXPRESSION) Aggregated personnel costs Expression (EXPRESSION) Aggregated resting time Expression (EXPRESSION) Aggregated transport time Expression (EXPRESSION) Expression (EXPRESSION) Aggregated waiting time String (STRING) AnimRep (Metamodel) String (STRING) Annotation [Metamodel] AttrRep (Metamodel) Longstring (LONGSTRING)<br>String (STRING) ◆ Beschreibung  $Heip$ · Bezeichnung String (STRING) Categories (Metamodel) String (STRING) Class cardinality (Metamodel) String (STRING) ClassAbstract Integer (INTEGER)

## **Add Attributes for \_\_D-construct\_\_**

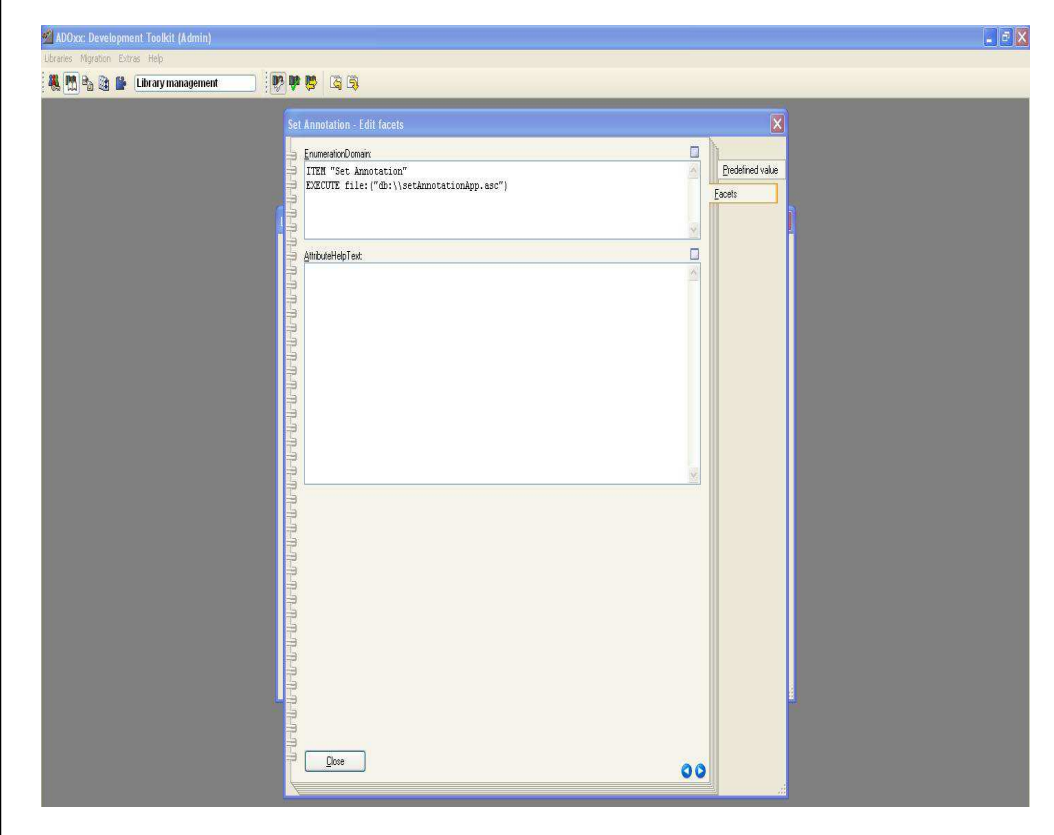

### **Add Attribute: Set Annotation**

•Select class \_\_D-construct\_\_ and click Newattribute.

•Create an attribute named "Set Annotation" of type PROGRAMCALL•Click on "Facets" and place the code

ITEM "Set Annotation"**EXECUTE** file:("db:\\setAnnotation.asc")

in the field "EnumerationDomain".•Go back to the tab "Predefined value" and set the "Standard Value" to "Set Annotation"

### **Add Chapter "Semantic Enrichment" for classes and relations**

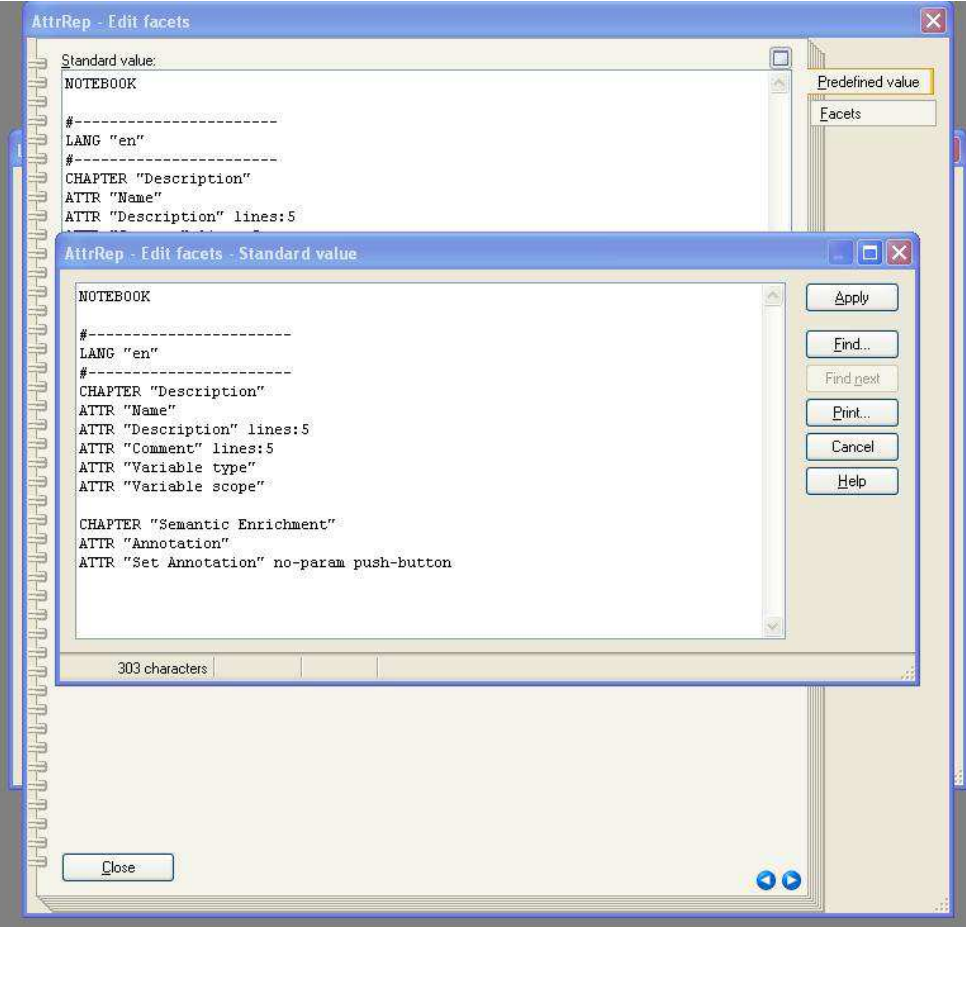

### **Add Chapter to AttrRep:**

•For each class and relation that is to have an annotation, select the attribute AttrRep •Edit the AttrRep to add the following code at the end:

CHAPTER "Semantic Enrichment"ATTR "Annotation" ATTR "Set Annotation" no-parampush-button

## **Implement and Import ADOscript File into Database**

setAnnotation.asc (please find complete code in the library file)

CC "AdoScript" GET\_TEMP\_FILENAMESET s TempFilename: (filename) SET n\_PosFileName: (bsearch ( s\_TempFilename , "\\" , (LEN s\_TempFilename)-1 ))<br>SET s\_TempEolder: (cony ( s\_TempFilename , 0 , n\_PosFileName+1 )) SET s\_TempFolder: (copy ( s\_TempFilename , 0 , n\_PosFileName+1 ))

SET s\_BatFileName: ("annotationService.bat") SET s\_ResultsFileName: ("Results") SET s ClientName: ("wget.exe")

SET s\_BatFilePath: (s\_TempFolder + s\_BatFileName) SET s\_ResultsFilePath: (s\_TempFolder + s\_ResultsFileName) SET s ClientPath: (s TempFolder + s ClientName)

CC "AdoScript" FILE\_COPY from: ("db:\\" + s\_BatFileName) to: (s\_BatFilePath) CC "AdoScript" FILE\_COPY from: ("db:\\" + s\_ClientName) to: (s\_ClientPath)

CC "Modeling" GET\_ACT\_MODELCC "Modeling" GET\_SELECTED modelid: (modelid)

SET s selected objid: (objid) SYSTEM (s\_BatFilePath+" "+g\_AnnotationServiceEndPoint+" "+s\_ResultsFilePath+" "+s\_ClientPath) with-console-window

CC "AdoScript" FREAD file:(s\_ResultsFilePath) binary:0 base64:0SET s\_annotatations:(text)

CC "AdoScript" MLISTBOX entries:(s\_annotatations) toksep:(";") boxtext:("Annotations") title:("Select an Concept")

IF (endbutton  $=$  "ok") {

SET s selected annotation: (selection)

.....

## **Configure Bat File and Webservice**

• Write and import file "annotationService.bat" into the library, which contains the code

> SET urlParameters=%1 SET \_tempResultFile=%2 SET \_tempWgetPath=%3%\_tempWgetPath% -O %\_tempResultFile% "%\_urlParameters%"

• Deploy provided WAR file (ApplicationService.war) on a Tomcat ( 6.x or higher)

## **Configure ADOxx**

- • Configure the menu item and initialisation for setting annotation service endpoint
	- Go to the LearnPAd library and select "Library Attributes
	- –In the tab "Add-ons" in the section "External Coupling", add the following

```
ON_EVENT "AppInitialized"{SETG g_AnnotationServiceEndPoint: "0"}
ITEM "Set Annotation Service End Point" modelingCC "AdoScript" EDITFIELD title:"Enter Annotation Service End Point" caption:<u>URL:</u><br>"text:"http://chost>cnort>cannctx>cservice>"
    text:"http://<host><port><appctx><service>"
IF (ecode = 0) {
 SETG g_AnnotationServiceEndPoint:(text)
CC "AdoScript" INFOBOX ("Service Endpoint have been successfully set as:\n"+g_AnnotationServiceEndPoint)}
ELSE {
CC "AdoScript" INFOBOX ("You have not enter the Service End Point")}
```
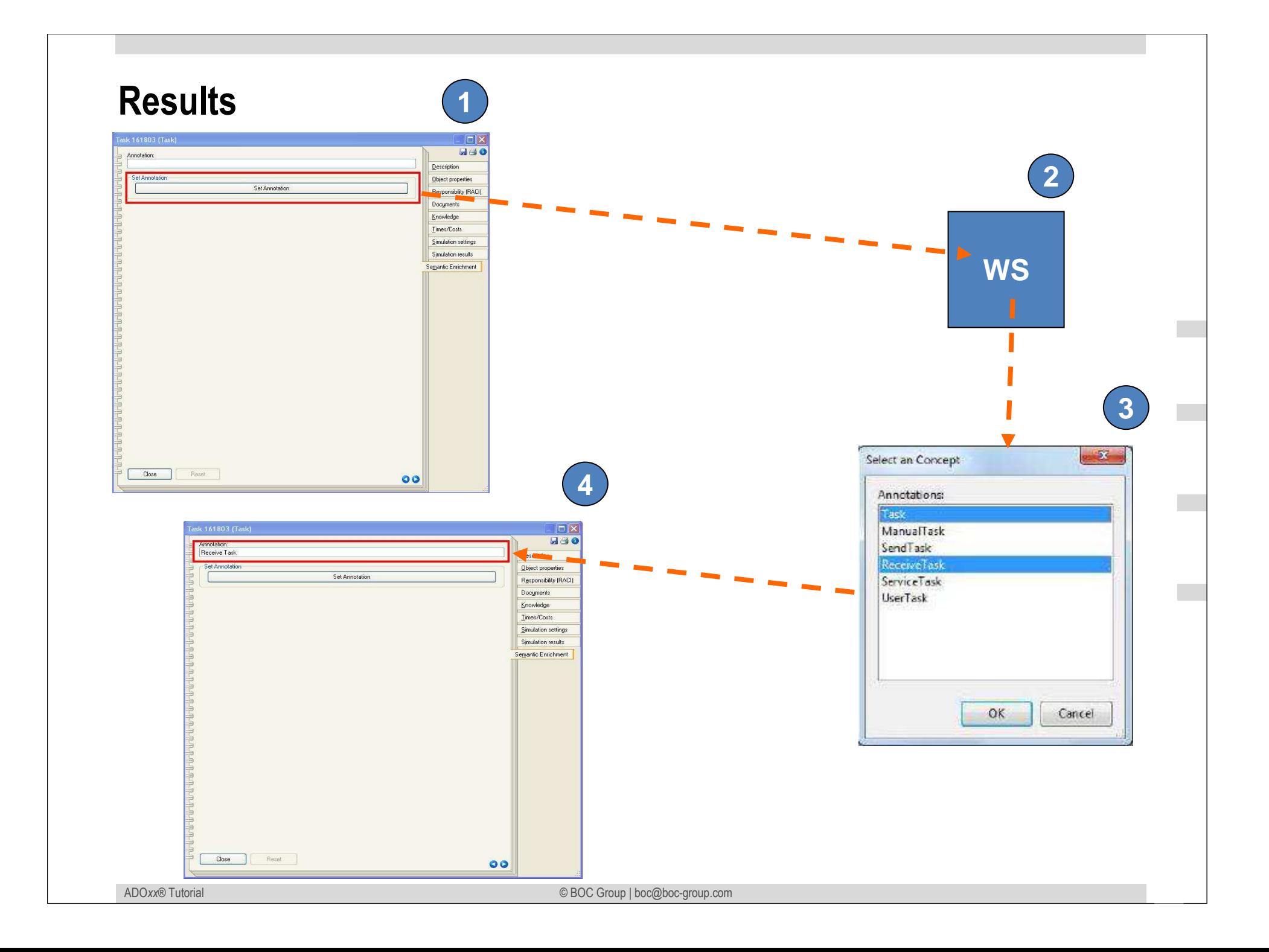

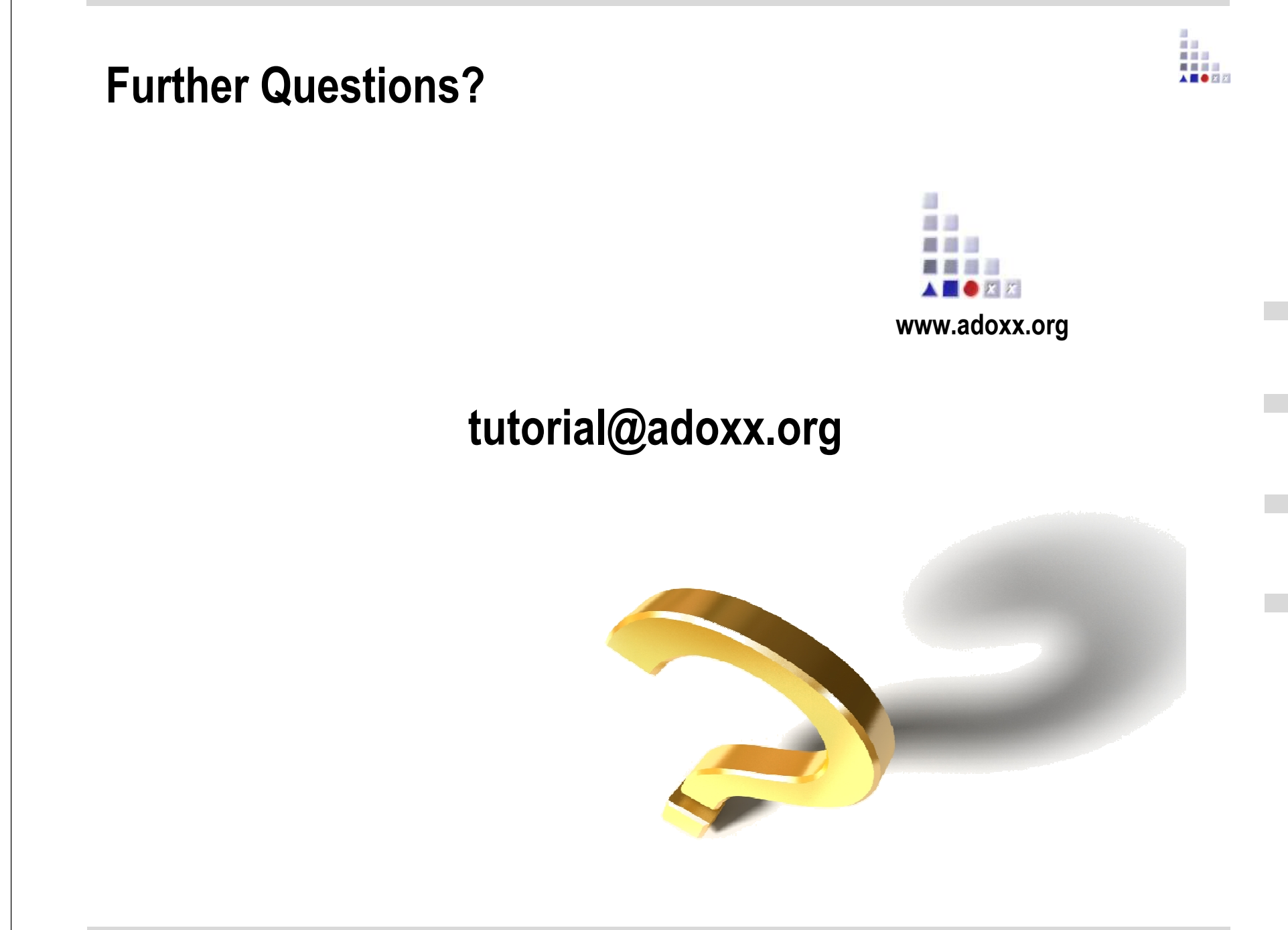